## DELAI DE LIVRAISON

## **Délai de livraison**

**1.** A partir de l'écran d'accueil, cliquez sur le menu déroulant

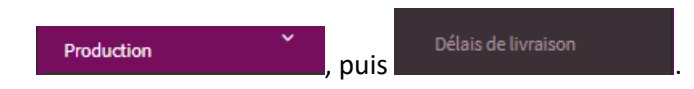

Un onglet s'ouvre :

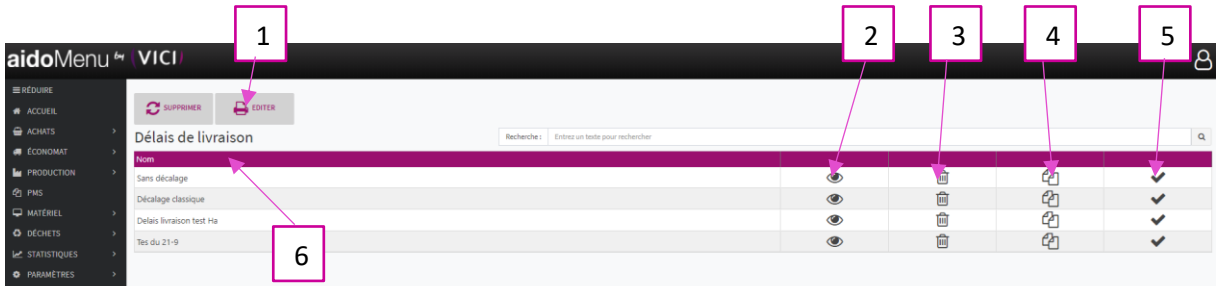

- 1. Permet d'éditer en PDF la page actuelle.
- 2. Permet de visualiser et modifier les paramètres de livraison.
- 3. Permet de supprimer un délai de livraison.
- 4. Permet de dupliquer un délai de livraison.
- 5. Permet de valider le délai de livraison.
- 6. Permet de visualiser le nom donné au délai de livraison.

En cliquant sur un nouvel onglet s'ouvre :  $1 \rightarrow 2$ aidoMenu<sup>64</sup> 3  $\mathsf{B}$ E FERMER  $\mathbf{R}$  MAJ  $\overline{4}$   $\overline{\phantom{1}}$   $\overline{\phantom{1}}$   $\overline{\phantom{$ .<br>Mardi Mardi Jeudi **Samedi** 6Mard .<br>Entrée Mardi Mercred Jouri *Jendred* **Samed Dimanche** Mardi **Samed** Mard .<br>Samed Mardi Mercredi Jeudi **Vendredi Samedi Dimanche** Mardi Jeudi Samedi **Samed** .<br>Inériti Mard Samedi<br>Samedi<br>Samedi<br>Samedi .<br>Café/Inf Mardi Mercredi Jeudi Vendredi Dimanche Mardi<br>Mardi Jeudi<br>Jeudi Vendredi<br>Vendredi Dimanche<br>Dimanche Mercredi<br>Mercredi Boisson .<br>Mardi **Mercred** Jeudi Samedi

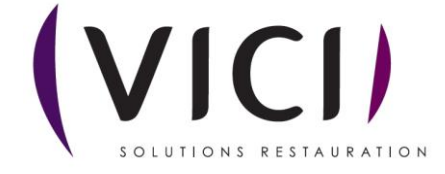

- 1. Permet de modifier les jours de livraison.
- 2. Permet de fermer la page des délais de livraison.
- 3. Permet de visualiser les jours de consommation.
- 4. Permet de visualiser les prestations.
- 5. Permet de visualiser les plats concernés.
- 6. Permet de visualiser les jours de livraison.

Pour modifier les jours de livraison : faire une sélection avec un clic gauche ou une sélection multiple avec ctrl + clic gauche :

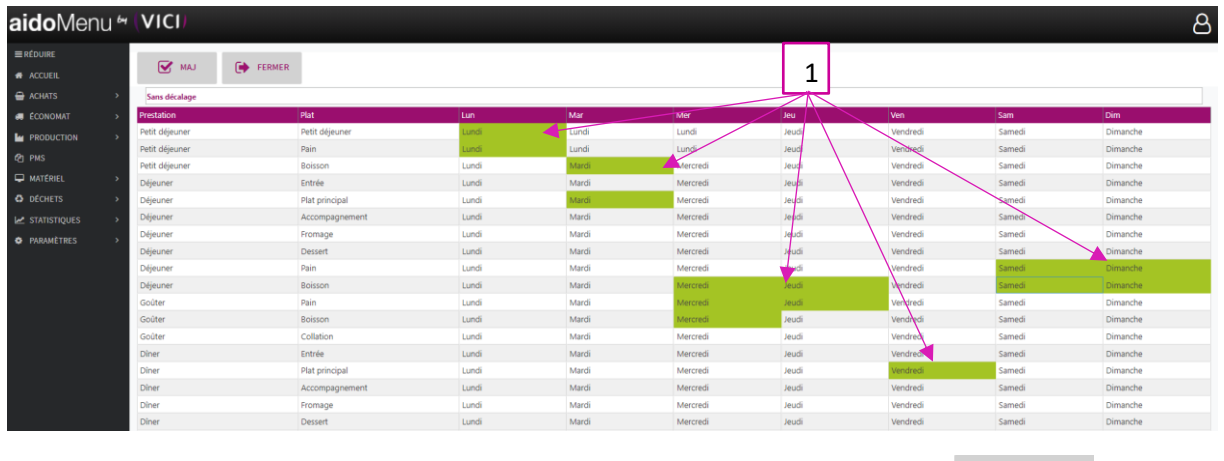

1. Lors de la sélection, les jours sélectionnés sont en vert, puis cliquez sur  $\mathbb{R}$  MAJ, une nouvelle fenêtre s'ouvre :

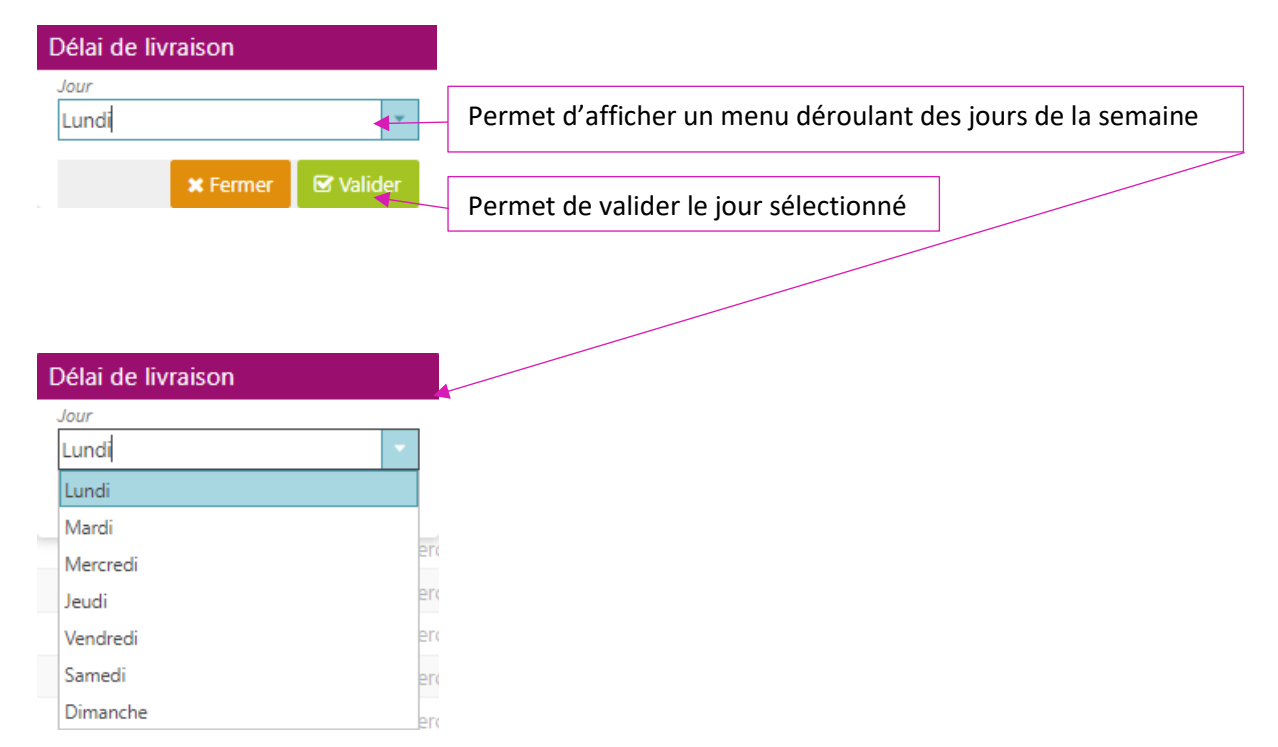

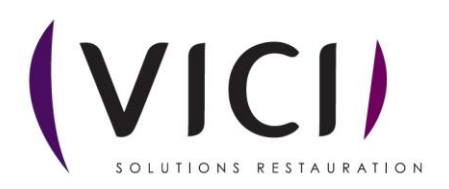